# Mapel Tutorial

# Stanisław Szufa

May 26, 2023

# Contents

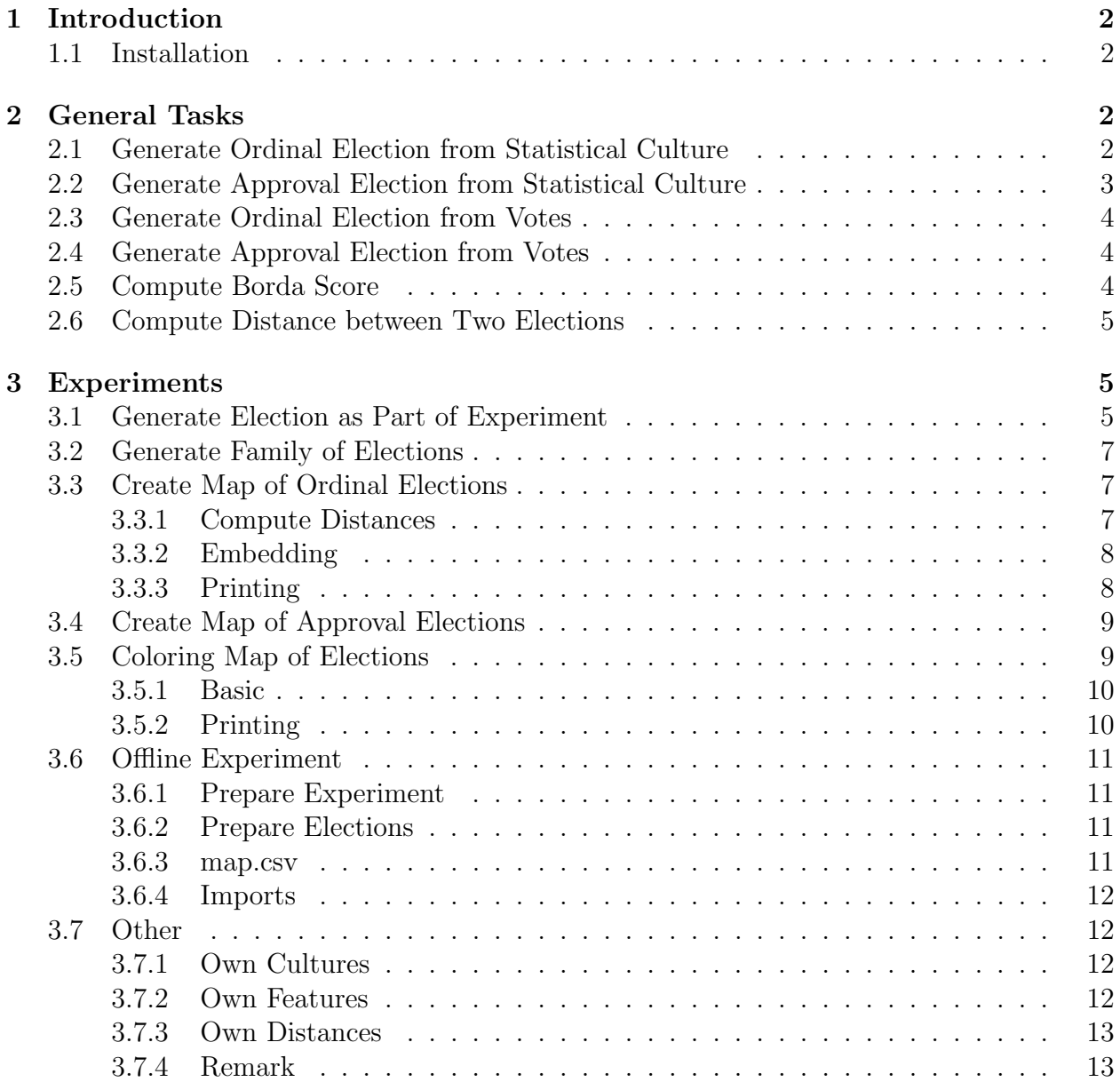

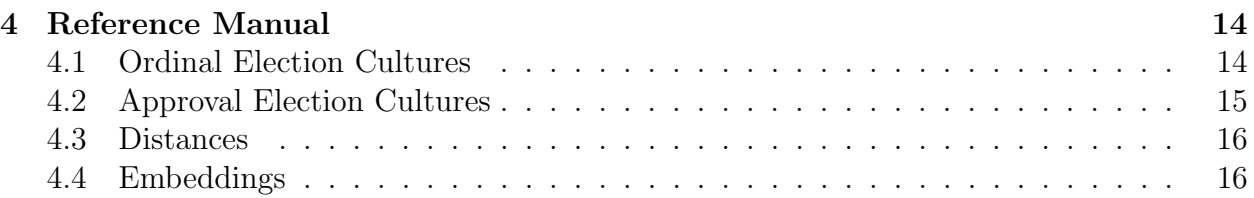

# <span id="page-1-0"></span>1 Introduction

Mapel is a Python package that serve for simplifying simulations and experiments related to elections. The most fundamental functions that mapel offers are:

- Generating elections from numerous election models;
- Computing distances between elections;
- Printing a map of elections–that is, a graphical representation of elections in a 2d space, where each point is associated to a certain election.

For more details, please look at:

Szufa, S., Faliszewski, P., Skowron, P., Slinko, A., Talmon, N. Drawing a map of elections in the space of statistical cultures. In: Proceedings of AAMAS-2020, 1341-1349.

Citation Policy: If you are using this package, we kindly ask you to cite the above article.

### <span id="page-1-1"></span>1.1 Installation

For mapel to work, you will need python 3.10 or newer.

To install mapel python package:

pip install mapel

Note that this will install necessary dependencies (e.g. matplotlip, numpy, etc).

To import mapel python package:

import mapel.elections as mapel

# <span id="page-1-2"></span>2 General Tasks

### <span id="page-1-3"></span>2.1 Generate Ordinal Election from Statistical Culture

Objective Generate impartial culture election with 5 candidates and 50 voters

In this section, you will learn how to generate ordinal elections from different statistical cultures. We will start by defining what we mean by an election.

Formally, an ordinal election is a pair  $E = (C, V)$  that consists of a set of candidates C and a collection of voters  $V$ , where each voter has a strict preference order (vote), that is, each voter ranks all the candidates in C from the most to the least desirable one. We use term voter and vote interchangeably. In practice, an OrdinalElection is an abstract object that i.a., contains the following fields:

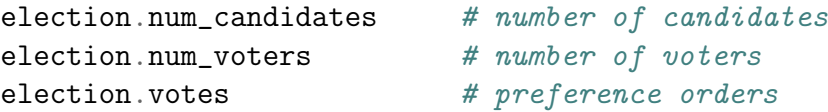

By votes, we refer to a two-dimensional array, where each row represents a single vote.

#### Example 2.1.

E.g., votes  $= [[0,1,2,3],[2,0,3,1],[3,1,2,0]]$  refers to an election with three following votes:

 $0 \succ 1 \succ 2 \succ 3$ ,  $2 \succ 0 \succ 3 \succ 1$ ,  $3 \succ 1 \succ 2 \succ 0$ .

Solution To generate an election we use generate\_ordinal\_election() function:

```
election = mapel.generate_ordinal_election(
                                    culture_id='ic',
                                    num_candidates=5, num_voters=50)
```
A list of all implemented ordinal statistical cultures is available in Section [4.1.](#page-13-1)

### <span id="page-2-0"></span>2.2 Generate Approval Election from Statistical Culture

Objective Generate impartial culture election with 20 candidates and 100 voters

In this section, you will learn how to generate approval elections from different statistical cultures. We will start by defining what we mean by an election.

Formally, an approval election is a pair  $E = (C, V)$  that consists of a set of candidates  $C$  and a collection of voters  $V$ , where each voter approves a certain subset of candidates. In practice, an ApprovalElection is an abstract object that i.a., contains the following fields:

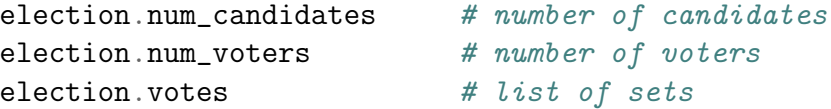

By votes, we refer to a list of sets, where each set represents a single vote.

Example 2.2. E.g., votes =  $[\{0,1\},\{1,2,3\},\{2\}]$  refers to an election with three following votes:

```
\{0,1\},\\{1, 2, 3\},\{2}.
```
Solution To generate an election we use generate\_approval\_election() function:

```
election = mapel.generate_approval_election(
                                    culture_id='ic',
                                    num_candidates=20, num_voters=100)
```
A list of all implemented ordinal statistical cultures is available in Section [4.2.](#page-14-0)

### <span id="page-3-0"></span>2.3 Generate Ordinal Election from Votes

Instead of using a statistical culture you can also generate election based on your own votes using generate\_ordinal\_election\_from\_votes function.

```
votes = \lbrack 0,1,2,3\rbrack, \lbrack 2,0,3,1\rbrack, \lbrack 3,1,2,0\rbrack\rbrackelection = mapel.generate_ordinal_election_from_votes(votes)
```
### <span id="page-3-1"></span>2.4 Generate Approval Election from Votes

Instead of using a statistical culture you can also generate election based on your own votes using generate\_approval\_election\_from\_votes function.

```
votes = [\{0,1\},\{1,2,3\},\{2\}]election = mapel.generate_approval_election_from_votes(votes)
```
### <span id="page-3-2"></span>2.5 Compute Borda Score

Objective Implement a function that for a given ordinal election return Borda scores of all candidates

First, we need to create scores list and fill it with zeros.

 $scores = [0 for _ in range(election num\_candidates)]$ 

Second, we need to iterate through all the votes and add appropriate points to candidates.

```
for vote in election.votes:
   for c in range(election.num_candidates):
        scores[vote[c]] += c
```
Solution The whole function will look as follows:

```
def compute_borda_scores(election) -> list:
    """ Return: List with all Borda scores """
   scores = [0 for \_ in range(election.num\_candidates)]for vote in election.votes:
        for c in range(election.num_candidates):
            scores[vote[c]] += creturn scores
```
### <span id="page-4-0"></span>2.6 Compute Distance between Two Elections

Objective Compute the EMD-Positionwise distance between two ordinal elections

To compute a distance we use compute\_distance function which as an input takes two elections and distance\_id.

```
distances, mapping = mapel.compute_distance(election_1, election_2,
                                                distance_id='emd-positionwise')
```
And it returns tuple, the distance and the mapping that witness this distance. If a given distance is not using a mapping, it returns None instead.

**Solution** We start by generating two elections, and then we compute the distance

```
election_1 = mapel.generate_ordinal_election(
                                        culture_id='ic',
                                        num_voters=5, num_candidates=3)
election_2 = mapel.generate_ordinal_election(
                                        culture_id='ic',
                                        num_voters=5, num_candidates=3)
distance, mapping = mapel.compute_distance(election_1, election_2,
                                            distance_id='emd-positionwise')
```
Computing distances between approval elections works in the same way. A list of all implemented distances is available in Section [4.3.](#page-15-0)

### <span id="page-4-1"></span>3 Experiments

### <span id="page-4-2"></span>3.1 Generate Election as Part of Experiment

Objective Generate impartial culture election with 5 candidates and 50 voters

In this section, we introduce an abstract object called Experiment, which helps us keep things clear. Finally, we generate elections using the Experiment object.

An Experiment is an abstract object, which, for now, can be seen as a black box in which all the computation takes place. At first, it might be confusing, but in the long run, it simplifies things. Before carrying out any other operations we need to create an empty Experiment, for this, we use the function prepare\_online\_ordinal\_experiment(), which returns an empty Experiment. So, in order to prepare an empty Experiment, type:

```
experiment = mapel.prepare_online_ordinal_experiment()
```
To give you a hint of what the Experiment is, we present some of its fields and methods:

```
experiment.elections
experiment.distances
experiment.coordinates
experiment.features
experiment.add_election()
experiment.add_family()
experiment.compute_distances()
experiment.embed_2d()
experiment.compute_feature()
experiment.print_map_2d()
```
Now, we will focus on the add\_election() method. In order to generate an election, it suffices to run add\_election() method, and specify the culture\_id. For example, if we want to generate an election from impartial culture, we type:

```
experiment.add_election(culture_id='ic')
```
All elections added to the experiment are stored in a experiment.elections dictionary, where the key is the election\_id, and the value is the Election object. If you want to specify your own election\_id, you can do it but using election\_id argument, for example:

```
experiment.add_election(culture_id='ic', election_id='IC')
```
By default, the generated election will have 10 candidates and 100 voters, however, if you want to generate an election with different number of candidates and different number of voters, use num\_candidates, and num\_voters arguments:

```
experiment.add_election(culture_id='ic',
                        num_candidates=5, num_voters=50)
```
If you want to change the default values not for a single election, but for all elections generated in the future, type:

```
experiment.set_default_num_candidates(5)
experiment.set_default_num_voters(50)
```
Solution Our aim was to generate impartial culture election (with 5 candidates and 50 voters) within the experiment. Below we present the code with the solution.

```
experiment = mapel.prepare_online_ordinal_experiment()
experiment.add_election(culture_id='ic',
                        num_candidates=5, num_voters=50)
```
### <span id="page-6-0"></span>3.2 Generate Family of Elections

**Objective** Generate 20 elections from Normalized Mallows culture with norm- $\phi = 0.5$ 

If you would like to add many elections from the same culture, instead of adding them one by one, you can add them as one family of elections.

experiment.add\_family(culture\_id='ic', size=10)

The main difference between add\_election, and add\_election\_family, is the fact, that the latter function has an additional argument called size, which specifies how many elections from a given distribution will be created.

Moreover, note that instead of impartial culture, we want to generate Normalized Mallows elections, which are parameterized by *norm-* $\phi$ . In order to specify culture's parameters, we use params argument, which is a dictionary, where the keys are the parameters' names and the values are the value of given parameters. To generate a single Normalized Mallows election with  $norm-\phi = 0.5$ , we should type:

```
experiment.add_election(culture_id='norm-mallows', params={'normphi': 0.5})
```
Solution Joining the upper two things together we obtain the solution.

```
experiment = mapel.prepare_online_ordinal_experiment()
experiment.add_family(culture_id='norm-mallows', size=10,
                               params={'normphi': 0.5})
```
### <span id="page-6-1"></span>3.3 Create Map of Ordinal Elections

Objective Create a map of elections (from impartial and Norm-Mallows cultures)

Creating a map of elections is an ultimate tool of this package. We divide the procedure into four major steps, which we describe in details one by one, with exception for the first step which was described before. The steps are the following:

- 1. Generate elections
- 2. Compute distances
- 3. Embed in 2D
- 4. Print the map

#### <span id="page-6-2"></span>3.3.1 Compute Distances

In order to compute distances between elections, use the following function:

```
experiment.compute_distances(distance_id='emd-positionwise')
```
The distances are stored in distances field, which is a dictionary of dictionaries. If you want to access the distances, just type:

experiment.distances

#### Example 3.1.

Let us assume that we have three elections generated from impartial culture with the following ids: ic\_0, ic\_1, ic\_2. Then, the distances (dictionary of dictionaries) look as follows:

```
{'ic_0': {'ic_1': 2.3, 'ic_2': 1.7},
 'ic_1': {'ic_0': 2.3, 'ic_2': 1.9},
 'ic_2': {'ic_0': 1.7, 'ic_1': 1.9}}
```
#### <span id="page-7-0"></span>3.3.2 Embedding

In order to embed the elections into 2D Euclidean space, run:

```
experiment.embed_2d(embedding_id='kk')
```
The coordinates are stored in coordinates field, which is a dictionary of lists. If you want to access the coordinates, just type:

experiment.coordinates

More information about different embedding algorithms is available in section [4.4.](#page-15-1)

#### Example 3.2.

Let us assume that we have four elections generated from Normalized Mallows culture with the following ids: mal\_0, mal\_1, mal\_2, mal\_3. Then, the coordinates (dictionary of lists) look as follows:

{'mal\_1': [0.2, 0.8], 'mal\_2': [0.4, 0.4], 'mal\_3': [0.3, 0.1], 'mal\_4': [0.9, 0.7]}

#### <span id="page-7-1"></span>3.3.3 Printing

In order to print the map, run:

experiment.print\_map\_2d()

Initial Solution After combining four steps described above we obtain the following code:

```
experiment = mapel.prepare_online_ordinal_experiment()
experiment.add_family(culture_id='ic', size=10)
experiment.add_family(culture_id='norm-mallows', size=10,
                               params={'normphi': 0.5})
experiment.compute_distances(distance_id='emd-positionwise')
experiment.embed_2d(embedding_id='fr')
experiment.print_map_2d()
```
<span id="page-8-2"></span>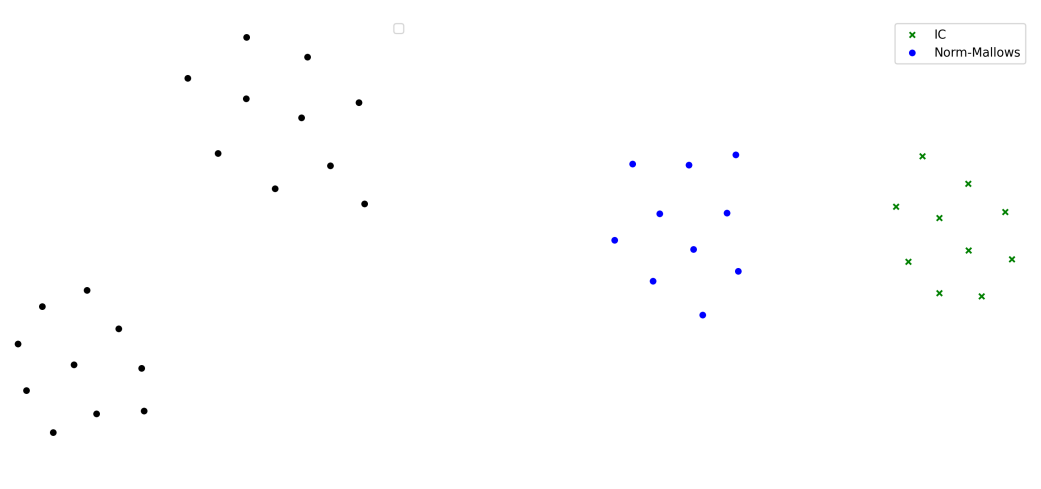

Figure 1: Example 1. Figure 2: Example 2.

As a result of the code above, you will see two separate black clouds of points (see Figure [1\)](#page-8-2). In order to make the map more pleasing, we can specify the colors/markers/label of each election or family of elections separately. We do it via color, marker, label arguments.

Improved Solution

```
experiment = mapel.prepare_online_ordinal_experiment()
experiment.add_family(culture_id='ic', size=10,
                               color='green', marker='x', label='IC')
experiment.add_family(culture_id='norm-mallows', size=10,
                               params={'normphi': 0.5},
                               color='blue', marker='o',
                               label='Norm-Mallows')
experiment.compute_distances(distance_id='emd-positionwise')
experiment.embed_2d(embedding_id='fr')
experiment.print_map_2d()
```
The picture created by the improved version is presented in Figure [1.](#page-8-2) Moreover, for illustra-tive purpose in fig. [3](#page-9-2) we present the map<sup>[1](#page-8-3)</sup> for the  $10x100$  dataset of Szufa et al. [2020].

### <span id="page-8-0"></span>3.4 Create Map of Approval Elections

Creating a map of approval elections in principle works the same way as creating the map of ordinal elections. The only differences are that we use different statistical cultures and different distances.

### <span id="page-8-1"></span>3.5 Coloring Map of Elections

It is interesting to color the map according to certain statistics, which we refer to as features.

<span id="page-8-3"></span><sup>&</sup>lt;sup>1</sup>Note, that the labels and arrows are created in PowerPoint and are not the part of mapel software.

<span id="page-9-2"></span>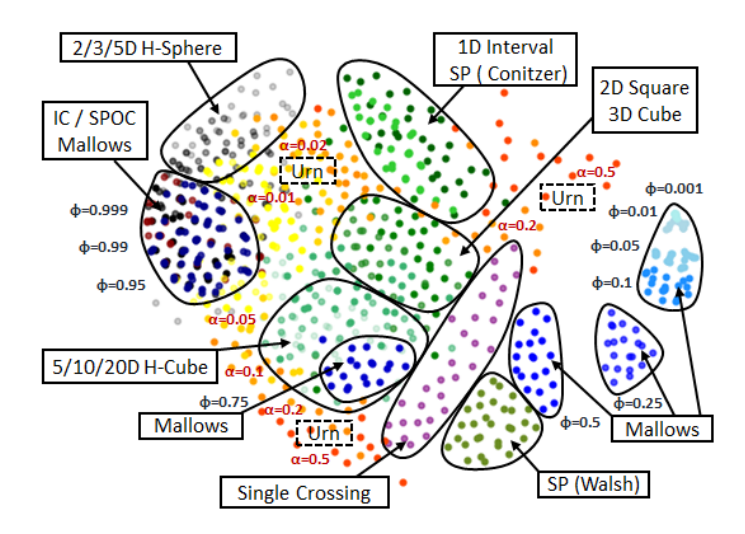

Figure 3: A map for the 10x100 dataset of Szufa et al. [2020].

#### <span id="page-9-0"></span>3.5.1 Basic

We offer several preimplemented features. If you for example would like to compute the highest plurality score for all elections you can write:

```
experiment.compute_feature(feature_id='highest_plurality_score')
```
and then to print it use feature argument:

```
experiment.print_map_2d_colored_by_feature(feature_id='highest_plurality_score')
```
and if you want to access the computed values, type:

```
experiment.features['highest_plurality_score']
```
List of currently available features (that work for matrices as well):

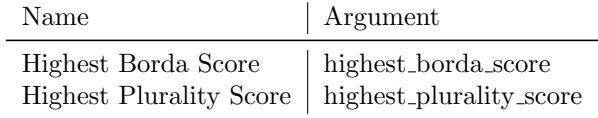

#### <span id="page-9-1"></span>3.5.2 Printing

Basic arguments for print\_map\_2d function, are the following:

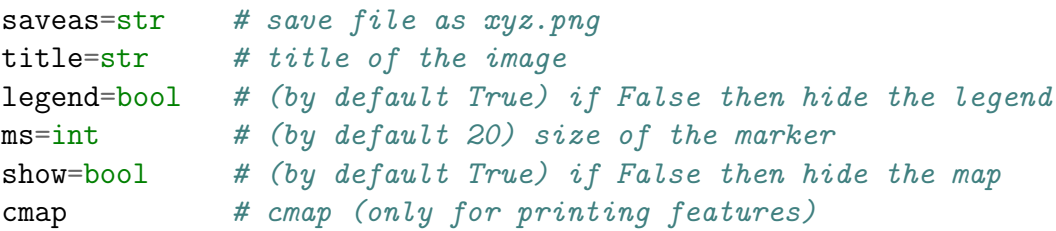

For example:

```
experiment.print_map_2d(title='My First Map', saveas='tmp', ms=30)
```
### <span id="page-10-0"></span>3.6 Offline Experiment

Offline experiment is very similar to online experiment, however, it gives the possibility to export/import files with elections/distances/coordinates/features etc.

### <span id="page-10-1"></span>3.6.1 Prepare Experiment

In order to prepare an offline experiment, run:

```
experiment = mapel.prepare_offline_ordinal_experiment(
                        experiment_id='name_of_the_experiment')
```
The function above will create the experiment structure, which looks as follows:

```
experiment_id
 coordinates
  distances
  elections
  features
  matrices
  map.csv
```
### <span id="page-10-2"></span>3.6.2 Prepare Elections

In order to prepare elections, run:

```
experiment.prepare_elections()
```
Elections are being generated accordingly to map.csv file. The map.csv will be described in details in the next section. While preparing the experiment, an exemplary map.csv file is being created automatically.

All prepared elections are being stored in elections folder, in a soc format. Definition of the soc format can be found at https://www.preflib.org/data/types#soc

### <span id="page-10-3"></span>3.6.3 map.csv

The controlling map.csv file consists of (at most) 11 columns:

- obligatory columns:
	- size number of elections to be generated from a given culture
	- num candidates number of candidates
	- num voters number of voters/votes
	- culture id code of the culture; all cultures are described in detail in the next section
	- params dictionary with parameters of a given culture
- optional columns, only needed if printing the map:
	- color color of the point(s) on the map
	- $-$  alpha transparency of the point(s)
	- marker marker of the point $(s)$
	- label label that will be printed in the legend
	- family id family id

#### <span id="page-11-0"></span>3.6.4 Imports

If you have some parts of your already experiment precomputed, you can import them while preparing the experiment. However, note that they should be put in proper files. If you were precomputing those things using mapel, then you do not need to worry about it.

If you want to import particular things (different from default), you should specify them while preparing the experiment. For transparency, we suggest to always define them.

```
experiment = mapel.prepare_offline_ordinal_experiment(
                        experiment_id='name_of_the_experiment',
                        distance_id="emd-positionwise",
                        embedding_id="kk")
```
As to the features, if they are precomputed, the program will import them while printing the map.

### <span id="page-11-1"></span>3.7 Other

#### <span id="page-11-2"></span>3.7.1 Own Cultures

If you want to add your own culture you can do this by using the add\_culture() function.

```
experiment.add_culture("my_name", my_func)
```
The function is taking two argument, first one is the name of new culture, second is the function that generates the votes. The function that generates the votes can take any number of arguments, but among others it has to take num\_candidates and num\_voters parameters. Moreover, the function should return a numpy array with votes.

#### <span id="page-11-3"></span>3.7.2 Own Features

If you want to add your own feature you can do this by using the add\_feature() function.

```
experiment.add_feature("my_name", my_func)
```
The function is taking two argument, first one is the name of the new feature, second is the function that computes that feature. The function that computes the feature can take any number of arguments, but the first have to be an election. Moreover, the function should return a float value.

### <span id="page-12-0"></span>3.7.3 Own Distances

If you want to add your own distance you can do this by using the add\_distance() function.

```
experiment.add_distance("my_name", my_func)
```
The function is taking two argument, first one is the name of the new distance, second is the function that computes that distance. The function that computes the distance can take any number of arguments, but the first two have to be elections. Moreover, the function should return a pair (a float and a list). The first returned value is the distance, and the second is the mapping witnessing that distance, if the distance is not using a mapping then it should return None instead.

#### <span id="page-12-1"></span>3.7.4 Remark

Functions that store things in files, when rerun overwrite the previous data. For example, if the elections are already created but the command mapel.prepare\_elections() will being executed, the old elections will be overwritten. The same is true for, for example, compute\_distances() or embed\_2d() functions.

## <span id="page-13-0"></span>4 Reference Manual

### <span id="page-13-1"></span>4.1 Ordinal Election Cultures

To create an online experiment with ordinal elections use:

```
experiment = mapel.prepare_online_ordinal_experiment(...)
```
Similarly, to create an offline experiment with ordinal elections use:

```
experiment = mapel.prepare_offline_ordinal_experiment(...)
```
Below, we present the list of available ordinal election cultures.

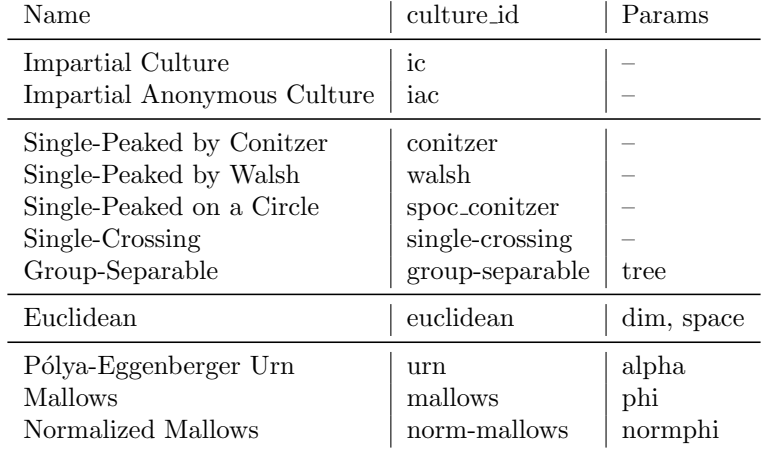

Brief parameters' explanations:

- tree  $(str)$  name of the tree (available names: 'caterpillar', 'balanced'), if unspecified then tree is generated uniformly at random.
- dim (int) dimensionality of euclidean space
- space  $(\text{str})$  name of the space (available names: 'uniform', 'gaussian')
- phi (float from  $[0,1]$  interval) dispersion parameter
- norm phi (float from  $[0,1]$  interval) normalized dispersion parameter

### <span id="page-14-0"></span>4.2 Approval Election Cultures

To create an online experiment with approval elections use:

```
experiment = mapel.prepare_online_approval_experiment(...)
```
Similarly, to create an offline experiment with approval elections use:

```
experiment = mapel.prepare_offline_approval_experiment(...)
```
Below, we present the list of available approval election cultures.

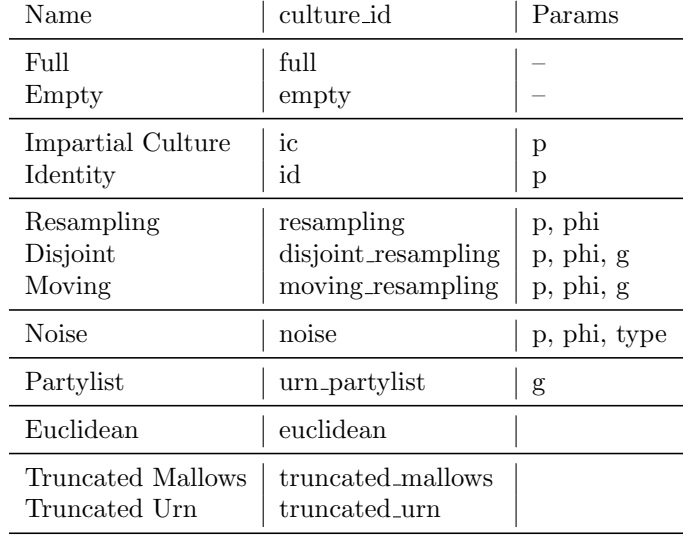

Brief parameters' explanations:

- p (float from [0,1] interval) probability that a voter approves a candidate
- phi (float from  $[0,1]$  interval) noise
- $g (int)$  number of groups

More details about the cultures are available in the *[How to Sample Approval Elections?](https://www.ijcai.org/proceedings/2022/0071.pdf)* paper.

### <span id="page-15-0"></span>4.3 Distances

Below, we list the implemented distances:

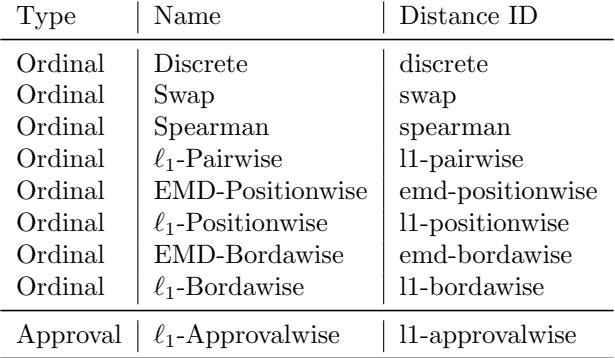

More details about the ordinal distances are available in [Drawing a Map of Elections in the](https://www.ifaamas.org/Proceedings/aamas2020/pdfs/p1341.pdf) [Space of Statistical Cultures](https://www.ifaamas.org/Proceedings/aamas2020/pdfs/p1341.pdf) and [Understanding Distance Measures Among Elections](https://www.ijcai.org/proceedings/2022/0015.pdf), and about approval distances in [How to Sample Approval Elections?](https://www.ijcai.org/proceedings/2022/0071.pdf) .

### <span id="page-15-1"></span>4.4 Embeddings

Below, we list the available embedding algorithms:

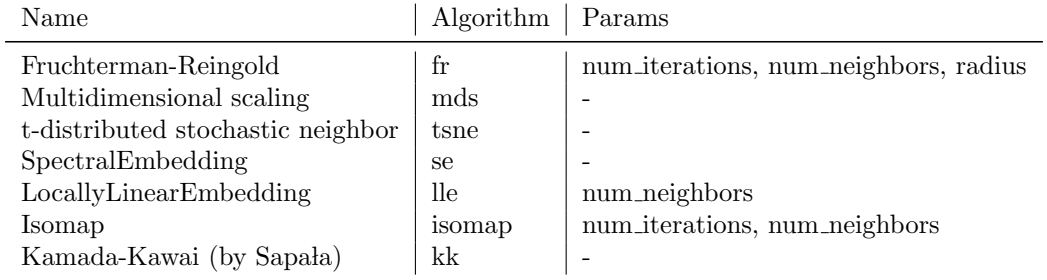